### **110-220VAC WiFi Heating Thermostat installation guide**

- 1. Remove the back panel using flat object
- 2. Mount thermostat's back cover at upright position on the wall. Cut cover and insert heater wires

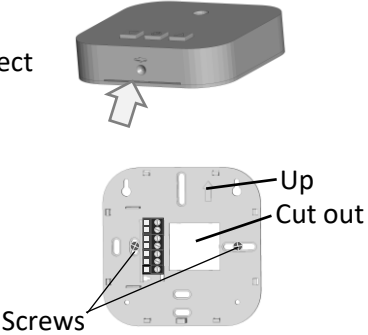

- 3. Disconnect main power breaker and wire thermostat as show bellow
- 4. Attach the thermostat to the back panel by pushing it onto the wall. Ensure it is tightly mounted all around (confirm there is no gap)
- 5. Connect power supplies back

Press the thermostat's power button to ensure the thermostat is connected properly. The display should show the room temperature

## **Control Logic (from App)**

Heat Mode = heating Fan Mode = radiator work 1 minute every 5 minutes Fan mode = only heater work (radiator is off). Power off if Set=Room Auto Mode = Heat mode Cold Mode = void

Fan Auto = Heater power off with radiator Fan 1 = Heater power off 1 minute after radiator Fan 2 = Heater power off 3 minutes after radiator Fan 3 = Heater always on while thermostat is working (even if radiator is off)

#### **Notes**

Auxiliary Heat = activated if 'Set Point' is ≥3 from 'Room temperature'

There is a **3 minutes delay** before the relays are triggered

# **Wiring options**

**Option 1 – heater only**

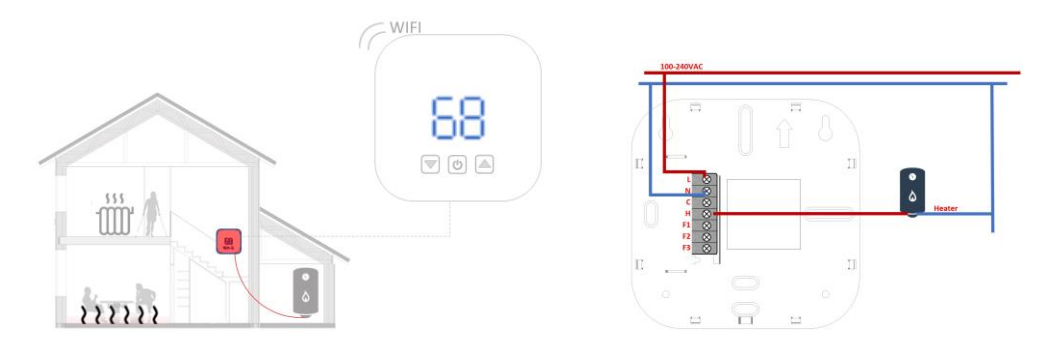

**Option 2 – heater and radiator (with 'Auxiliary Heat')**

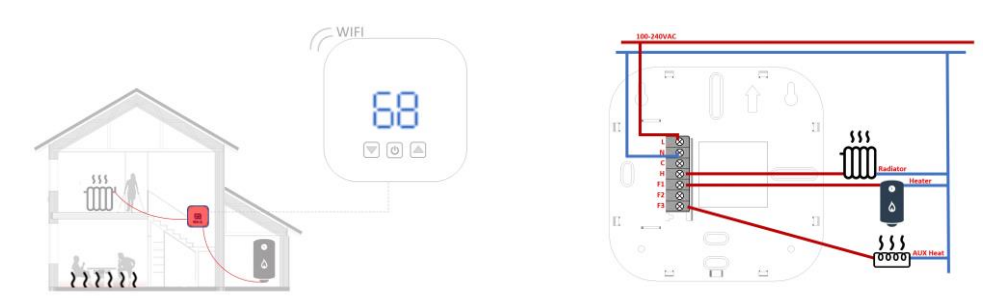

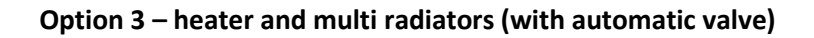

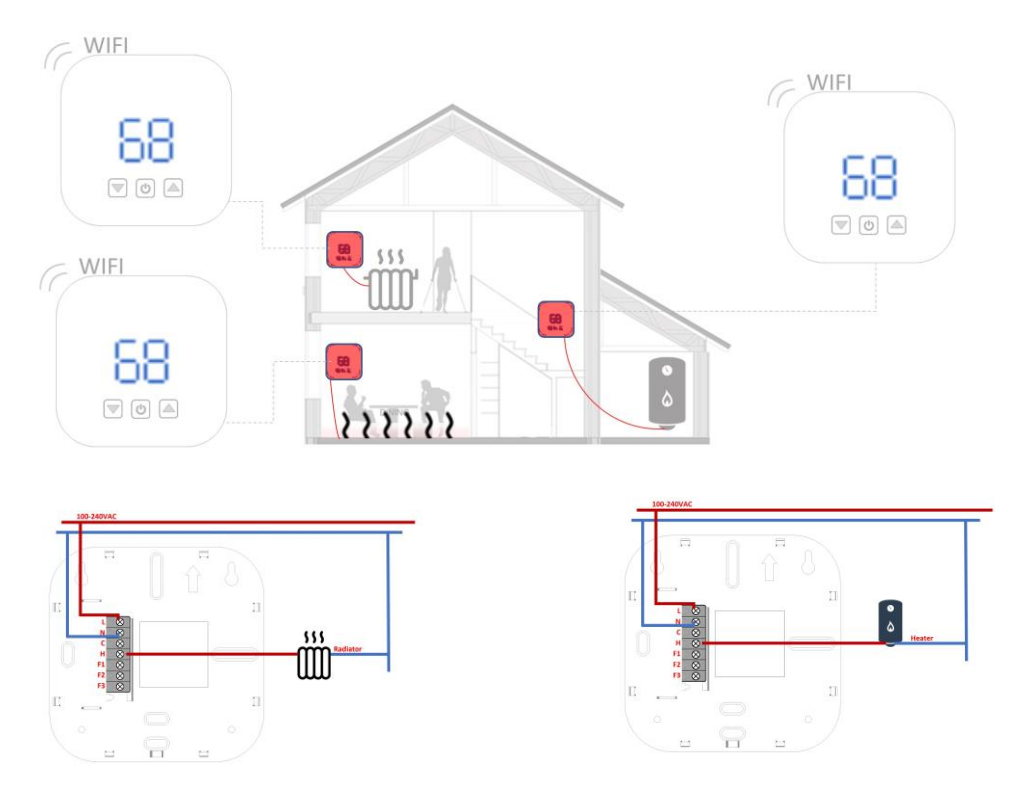

Notes:

- Auxiliary Heat is activated if 'Set Point' is ≥3 from 'Room temperature'
- Relays rated at 1 Amp for control only. To control high loads please use external contactor

## **App Setup**

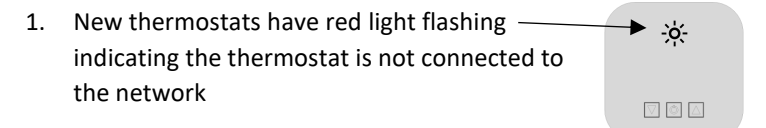

- 2. Download EKON App to iOS or Android phone from App Store
- 3. Create an account

If the network red light on the thermostat does not flash after delete, need to reset the wifi from the thermostat itself by holding the  $\nabla$   $\blacktriangle$  buttons for 10 seconds until all 3 Lights flash.

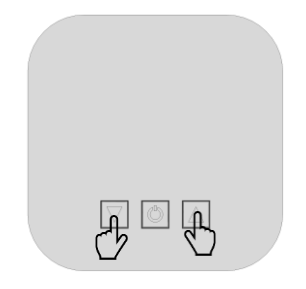

Repeat above steps to connect the thermostat to a new router